# **THOSE SUPPORT** *People*

## **Volume 9, Issue 2** Advanced Planning and **Scheduling**

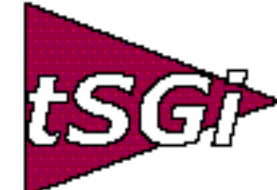

## Material Things **Winter, 2003**

by Rob Gentry

The Basics of Bills of Material

The routing file basics were discussed in the summer issue of our newsletter. This issue will concentrate on the other side of manufacturing assemblies, the Bill of Material. By definition, a bill of material is "a list of all parts, subassemblies, and raw materials that make up a parent assembly, showing the amount of each required." Discipline is required to maintain these records with the greatest accuracy possible. If accuracy is not maintained, the remainder of your system will require a great deal of work and will decrease your efficiency.

The product engineering department is usually responsible for creating bills of material. They determine what and how much of each component is

*(See BOM, page 10)*

### **Trusted Advisor**

#### **Data Conversion from MANMAN 25% of the Migration Effort?**

Getting data into and out of MANMAN is something we know a lot about here at the Support Group. We have many years of experience converting companies to MANMAN, integrating subsystems in the surround strategy, and interfacing MANMAN to foreign systems through EDI and B2B. Now we are able to apply much of that knowledge and our own custom software to the task of moving companies away from MANMAN.

Not that there's any hurry; take a quick look at one of my Migration Plans on page 11. If it fits your business needs, you will be able to use MANMAN for another ten years or more. There will probably be a big rush to migrate off of the HPe3000 in

2005, but waiting a few years beyond 2007 is not really a very risky plan. It just *(See Trusted Advisor, page 4)*

by Chuck Combs

Which manufacturing module is implemented the least? It's not inventory, MRP, or purchasing—it's capacity planning. Many organizations concentrate on the materials planning function and ignore capacity, while losing key capabilities to schedule and promise orders. Many companies can't identify their own true production capacity, let alone that of their vendors, storage facilities or logistics network. If other system modules are in place and functioning well, capacity planning can be one of the easiest system areas to implement.

As a MANMAN user are you having some of the following problems?

1. Material shortages stop us from building work orders on their schedule date.

2. Shortage of sub-assemblies at final assembly cannot be predicted in advance. We must react on short notice, and this affects customer.

3. We run MPS, CRP, and MRP and everything looks fine, but we still can't complete Work Orders by their due dates because tooling is not available.

4. System-generated work order due dates are wrong. We can't complete work orders when we should, and if we do we don't ship on time.

5. We are shipping late or incomplete and important customers are mad at us.

*(See Planning, page 5)*

*Brought to you by the subsidiaries of Blanket Enterprises: tSGi, ENTSGO and asp4edi.com.* 

## From Shaggy's Desk

I'm Back!!! The doctors have given me the OK to start back to work part-time at first, and I can't wait to get back behind my desk! I plan to stay there for a long time so you will be hearing from me soon.

One of the first things I want to discuss is the CAMUS RUG, now that I'm Chairman of the South Central RUG. CAMUS needs your help in understanding just what your users would like, or need help with, or what would interest them enough to get them to attend their local RUG meeting. If your users have a unique way of using MANMAN or a modification you have made that could help others in the community, please let me know. I'm looking for interesting agendas for our meetings and I want to get the users involved in helping other users. Any ideas you have will be greatly appreciated!

Next question: is MANMAN Staying or Going? Please email your answer to www.scarey@supgrp.com. I'm taking a poll and I want to thank you in advance for taking your time to help with this.

I also want to remind you of the CAMUS Conference being held in Dallas this year from May 4-7. Start making your plans now to attend. I want to invite you to stop by our booth, #201, and visit with all the Support Group experts so we can get to know each other better.

Now, down to business. I hope all of you know about the different levels of support we offer at tSGi. If not, you can check them out on our Web site at www.supgrp.com. ("A" Level contracts are for companies still running MANMAN, "B" Level for archive access after they've left MANMAN). Today I want to talk to you about our Level III & Level IV B support options. We are getting a lot more interest in helping companies run their IT departments because they've lost their MANMAN IT experts or are worried about something happening to them.

With a Level III contract we can remotely manage your system and applications for you with full 24X7 support. We offer periodic telephone conferencing to discuss system status, database capacity monitoring and associated maintenance. We manage the user access by using PASUTIL & MPE as you direct us to. Level III includes batch processing monitoring and management. That includes setup and maintenance of job processing through Job Stream creation and management, including job scheduling and monitoring. We will also do your MANMAN application management by setting and maintaining COMIN Variables, Fiscal period "Close" processing and verification of process completion, as well as analyze and perform corrections of stream job failures.

tSGi can help with installation and implementation of third-party software for MANMAN on the HPe3000 software as you need it. We can do System Configuration that includes DTCs, printers and other peripherals tied to the MPE/ix system. A Level III contract allows you to qualify for discount prices on all of our other services, modifications, on-site consulting, and training and education. We are working successfully with several companies that have utilized Level III over the past few years. Other companies are using Level III A now, as their power users are implementing and learning to use a new ERP software system and don't have the additional time to manage MANMAN. They will move to Level IV B after they migrate.

Our newest offering is called Level IV B Audit Response/Open Access Support. With this new level, your company physically sends your HPe3000 to be housed at the tSGi data center in Austin, Texas and we take it from there. You retain ownership of all hardware, software, media and intellectual property stored at the tSGi data center. This allows you to free-up valuable resources at your own facilities.

Under Level IV B, we provide access and processing services for any version(s) of MPE/iX and MANMAN programs and data on your hardware. We provide timely processing of Requests to Customer by Outside Entities or Individuals (banks, governments, attorneys, etc.) to perform audits of information contained in the MANMAN system. We will work directly with these outside entities, representing your interests and providing any and all possible output in the format requested by the third-party while maintaining close communication with your employees and management. We will use email messages to the users for regular communication regarding requests for services, either access or audit.

In addition, we will incur all data communication cost, except your Internet connection and phone charge, for calls initiated from your locations. We will provide redundant methods of communicating, both dial-up to the HPe3000 and access via other network methods or connections through the Internet. This will assure you of access when needed. We will provide all insurance to cover your equipment while at our data center and will use adequate and appropriate password and firewall protections, as well as restricted physical access, to guard against unauthorized access to, use of, or theft of your valuable data. You can be assured your hardware and data will be protected. We will also support any existing MANMAN modifications, provided adequate documentation is made available in a timely manner.

This is a complete end-to-end solution service requiring little or no involvement by your IT staff, allowing them to concentrate on other IT functions. And our performance and quality expectations are guaranteed. Redundant equipment will always be available in case of failure. Data backup and recoverability will be assured because copies of your data will be stored off-site in a secure location. Security will be maintained with appropriate passwords and firewall protection. We will process all of your data using generally accepted MANMAN methods and in the manner described by you.

Our scheduling and timing expectations are also guaranteed. We provide Standard Access Periods, meaning we guarantee access to your system within two hours of notification. Upon written notice, your system can be online continuously for a period of 5 working days, providing what we call an Extended Access Period. And we will ensure that batch processing will occur in a timely manner, as it would at your own site with your own data.

Level IV B also provides New Audit Request Setup and Implementation, where new audit requests will be ready for testing and acceptance by you within 30 days of written notification, and ready for "Live Use" within 60 days.

B Level support assumes the designated user(s) have forgotten everything about MANMAN and HPe3000 methods and nomenclature, and is designed to "walk the users through" the use of MANMAN on the phone to solve their particular problems of search and lookup within MANMAN's historical data store. We also offer Ad Hoc Query Response that will allow your designated users to call on a billable, per incident basis for assistance in reporting data held within MANMAN's historical data store. We will interview, brainstorm, design and finalize the results via email or written/faxed reports with your people.

We are always trying to come up with ideas to help you maximize your investment in MANMAN. We will be here for you as long as you plan to stay on MANMAN with ways to enhance it. We have a great team at tSGi and we are ready to help you with any and all options you can come up with, so give us a call at 1-800- 798-9862 and let us know what you need! And email me and let me know what you think!

I look forward to the opportunity to visit with you in Dallas. Until then… bye y'all, see you next issue. Shaggy

#### Trusted Advisor

*(continued from page 1)* depends on whether or not MANMAN is serving your information needs.

We are now 13 years into the development of our own proprietary data extraction technology for MANMAN on IMAGE called EDiX™. As applied to EDI, EDiX<sup> $M$ </sup> is a bi-directional tool, moving data both into and out of MANMAN. But for data conversion purposes, we are only interested in extracting and formatting the MANMAN data into a set of output files. We've developed this software ourselves, using no ASK code or subroutines.

We have seen many kinds of data interface and conversion, some designed by people who had very little experience, others by folks who helped write international standards like EDIFACT and ANSI X12. We've learned that the people on the other end get to design whatever file layouts they wish, good or bad, and that whatever they dream up, we must somehow figure out a way to deal with it.

Because they have been used with so many different targets, and exclusively with MANMAN, our  $EDiX^{\mathbb{M}}$ tools have unique abilities built in. Like the ability to pass ASKDATEs as YYYYMMDD or MMDDYYYY with the special dates 00/00/00 and 99/99/99 set to any value the target would prefer. Like the ability to read Comin Variables in their several different formats and define values based on their settings. Like the ability to track a Product Number through TOP-FIL to get multiple Part Numbers. Like the ability to handle different MANMAN Releases. There are dozens of things like this that are specific to MAN-MAN that we have been handling for years.

Our concern has been as much about performance, efficiency, and the ability to handle very large numbers of records as getting the right data into the right places in output files. When it comes time to cutover from MANMAN to a new system, you don't want to wait a week, or even a few days, for the conversion due to excessive run-times. We make certain we know in which order to hand over the files and which ones can be run in parallel.

Mapping values from MANMAN to a new system sounds conceptually easy, but there are usually some complex lookups to provide the proper substitution values. Simple looks just replace a value. For instance, if the Source Code is "M" (make parts),

you might have to provide a value of "1", for "P" or "B" (purchase parts), a "2", etc. But if you have to provide the Buyer Code only if the part is a Purchase Part and supply a blank (space) if not, it's a little more complicated. What if you have to lookup the Item Master's GLACCT cross-reference value in ACCTXREF and then provide only the middle 3 characters? Or get a part's PRONUM in OMAR's PROMAS (perhaps through TOPFIL) and find the default Sales and Cost of Goods Sold accounts from TABDB's STFIL (Sales Table) for the "ALL Customers" entry. How would you handle moving Class Code values into a 2-character alphanumeric field?

If there's no data available in MANMAN to fill a data element in your new system, you must attempt to provide the best possible default. Defaults may not be as simple as you think. Often they, like lookup substitutions, can have more than one value depending on such things as Comin Variable settings and data values in seemingly unrelated fields.

We understand that every conversion is different and there's no one method that will work for every company. That's why our  $EDiX^{\mathbb{M}}$  programs allow quick and easy changes without reprogramming. Everything is configurable and generic. Our  $EDiX^{\mathbb{M}}$ extraction utilities will work with any IMAGE, MPEfile, or KSAM data, so we can handle your custom databases as easily as the standard ones.

Other problems of data conversion involve issues such as requirements for fixed-length or commadelimited fields and how to handle commas in the actual data. A related issue is how to handle quotation marks and other special characters in your data. Target file layouts can have creatively unique requirements. Good data conversion tools like  $EDiX^{\mathbb{N}}$  can negate the need to clean up data values by fixing the problems on the fly. Just being able to move a variable length file with a strange record separator character from the HPe3000 to the target machine can be a challenge.

What you convert may depend on the conversion programs provided by your new ERP supplier. Ideally you would convert everything. Ideally you would need years to actually do that. Moving every bit of history would be the only sure way of knowing you could just unplug your HPe3000 and never need it again. But most people realize they may need to get to some of the data on their old system for several years.

#### *(continued from previous page)*

The accountants know their data can be audited for a period of up to seven years after migration. That's why the Support Group offers you the option of maintaining your system for years to come. Call us to talk about how we can keep your data available and call our references to find out how safe they feel because of our unique "Conversion Transition" packaged service. We can run MANMAN for you, freeing up your team to concentrate on the new system from the very beginning of the migration project. And we can keep your old HPe3000 running in archive mode for many years after you've forgotten how MANMAN worked. ❖

#### **MANMAN lives!**

**You can get support and enhancements for years to come. Call the Support Group inc. to make the most of your investment in MANMAN.**

#### **Do it today!**

#### Planning

*(continued from page 1)*

6. We execute according to the Order Action and Reschedule reports, but we still can't ship orders on time.

7. Our lead time to fill an order is no longer competitive and we are losing orders as a result.

8. Our Order Action and Reschedule reports are not useful, there are too many actions to evaluate and reentering changes in the system takes too long.

9. We have many work orders with the same schedule dates, and no way to build them all. We expedite the hottest orders today; the others show up as problems tomorrow.

10. We plan for maintenance downtime, but when the time comes the downtime is disruptive to customer service and to manufacturing.

11. We end up deleting most of the P.O. recommendations generated by MANMAN.

12. We have excess capital tied up in WIP inventory.

tSGi has partnered with Tamlin Software to bring to the MANMAN community a low cost product called MC Scheduler-an Advance Finite Capacity Planning and Scheduling System. the Support Group has designed an interface from MANMAN to MC Scheduler providing MANMAN users with a real-time capacity planning and scheduling system.

If you are experiending some of the problems mentioned above, perhaps MC Scheduler can help. MC Scheduler can predict what will happen with trial levels of demand and resources. It will uncover bottlenecks and allow preventive action to be taken. It will model the fit of future forecast workload to the available resources, and will model different resource levels.

MC Scheduler is a software application for finite capacity scheduling. FCS is a technology that, when used with MRP, can help MANMAN users to decrease order fulfillment lead-time, increase ontime delivery performance, increase line item fill rates, decrease inventory investment, free up cash and increase manufacturing productivity.

For more detailed discussion on how MC Scheduler for MANMAN can help your company, please call 800-798-9862 or email ccombs@supgrp.com :.

We would like to share with you a customer's reply to an article in the last newsletter: "I've been a programmer for 14 years. Last year I took my first APICS class and loved it. I've passed four of the five classes to be CPIM Certified and will be taking the last one this month some time. I feel it has done wonders for me as an IT guy. I now have a common dictionary with finite definitions when I'm talking to the production guys. It gives us common ground for communication and has greatly raised my level of understanding. It's also really helped me to see the big picture. I highly recommend it for everyone in manufacturing. I'm holding my APICS certifications in much higher regard than my Microsoft MCSE."

> - Ronald Bosley, Manager of Technical Support, Lear Romec

## More MANMAN 101 Stuff

by Sanda Walsh

If you're a "newbie" to MANMAN and the HPe3000, you might be interested in this series of articles. If you're not, you'll find this stuff old hat (I hope). Last issue we covered the basics of fiscal period closings. In this issue we will discuss the basics (and I do mean BASICS) of building jobs to make job processing an automatic process. Just as with many things, there are different nuances to building jobs, especially if you're using a third party job scheduler. This article describes the way I was taught.

The following describes the various parts of a job called WARNME. This job is run to warn the users they will be "kicked off" in one hour for month-end processing. One note—this job has to log in as a user who has been "ALLOWed" the WARN command. Otherwise the job will fail, as only those users can send a systemwide message with WARN.

The first line of a streams job is called the "job card": !JOB WARNME,USER/USERPASS.ACCOUNT/ACCTPASS;OUTCLASS=,1,1;SPSAVE

You must begin the line with an exclamation point or a "bang" and the word JOB. The next element is the name of the file you're running (in this instance WARNME) followed by a comma. The username, user password, account and account password are the next items.

Then the next items are optional. OUTCLASS tells the system where you want the \$SYSLIST to print, how many copies and what priority. In this example, the LP is the default. We're printing 1 copy at priority 1, so no output is printed, but is available on the system. The "SPSAVE" in the job card will save the output of the job to \$STDLIST, enabling you to review the job in the event it fails.

The following lines show how you add comments to your job file: !COMMENT - THIS JOB WARNS THE USERS WE'RE GOING TO !COMMENT - DO THE MONTH END PROCESSING AT 6:00 PM !COMMENT - SYSTEM WILL BE UNAVAILABLE

Using the CONTINUE command will force the job to continue if an error is encountered: !CONTINUE

TELLOP sends a message to the console: !TELLOP "BEGINNING MONTH END PROCESS" !TELLOP "SETTING LIMITS TO 0 - PREVENT USER LOGON"

The LIMIT command sets how many jobs and sessions can be running on the system. Setting the second number to 0 prevents user logon: !LIMIT 60,0

If you want a record of who was on the system at this time, you can add the SHOWJOB command, which, in this form, will list all jobs and sessions currently on the system: !SHOWJOB

Adding a "!" with nothing else on the line enables you to add spacing to the job file for ease in reading. You can't just add a blank line.

! !TELLOP "WARNING TO USERS" !WARN @"ATTENTION! MONTH END WILL BEGIN IN 1 HOUR. PLEASE LOG OFF" !WARN @"ATTENTION! MONTH END WILL BEGIN IN 1 HOUR. PLEASE LOG OFF" This message is sent every 15 minutes for the first 45 minutes. Then it is sent every 5 minutes until the hour is up. Use the PAUSE command with the number of seconds. In the following lines, 900 is the number of seconds in 15 minutes, 300 in 5 minutes.

!PAUSE 900 ! !TELLOP "SECOND WARNING - 45 MINUTES TO GO" !WARN @"ATTENTION! MONTH END WILL BEGIN IN 45 MINUTES. PLEASE LOG OFF" !WARN @"ATTENTION! MONTH END WILL BEGIN IN 45 MINUTES. PLEASE LOG OFF" !PAUSE 900 ! !TELLOP "THIRD WARNING - 30 MINUTES TO GO" !WARN @"ATTENTION! MONTH END WILL BEGIN IN 30 MINUTES. PLEASE LOG OFF" !WARN @"ATTENTION! MONTH END WILL BEGIN IN 30 MINUTES. PLEASE LOG OFF" !PAUSE 900 ! !TELLOP "FOURTH WARNING - 15 MINUTES TO GO" !WARN @"ATTENTION! MONTH END WILL BEGIN IN 15 MINUTES. PLEASE LOG OFF" !WARN @"ATTENTION! MONTH END WILL BEGIN IN 15 MINUTES. PLEASE LOG OFF" !PAUSE 300 ! !TELLOP "FIFTH WARNING - 10 MINUTES TO GO" !WARN @"ATTENTION! MONTH END WILL BEGIN IN 10 MINUTES. PLEASE LOG OFF" !WARN @"ATTENTION! MONTH END WILL BEGIN IN 10 MINUTES. PLEASE LOG OFF" !PAUSE 300 ! !TELLOP "SIXTH WARNING - 5 MINUTES TO GO" !WARN @"ATTENTION! MONTH END WILL BEGIN IN 5 MINUTES. PLEASE LOG OFF" !WARN @"ATTENTION! MONTH END WILL BEGIN IN 5 MINUTES. PLEASE LOG OFF" !PAUSE 300 ! !TELLOP "LAST WARNING, THEN ABORTING SESSIONS" !WARN @"THE SYSTEM IS GOING DOWN NOW!!!! ABORTING SESSIONS." ! !SHOWJOB ! Every job file has to end with EOJ: !EOJ The next job uses MANMAN to run the commands to close the current T-Log and saves the output to \$STDLIST for review if the job fails. This job will log into the production account, where MANMAN is usually accessed. Entries for the job are the same as if you accessed the MANMAN Manufacturing Module and answered the individual command prompts. !JOB MGUTTLOG,JOBBA.MANMAN;OUTCLASS=,1,1;SPSAVE !MG

```
\OmegaMANMAN password
UT,999
UT,990
2
E
!EOJ
```
The above example uses a UDC (MG) to access MANMAN, answers the database number prompt, and enters the user JOBBA's password. Then it runs UT999 and then UT990, choosing option 2 to start a new T-log. It then exits MANMAN and the job is complete. Note that while in MANMAN, the "!" at the beginning of the line is eliminated.

Okay, so you've already got all your jobs built and you stream them as necessary, just keeping an eye on the system to make sure nothing goes wrong. But what if you want the reports to go to a group on the HPe3000 instead of to the printers? Or, what if someone has decided the files need to be put on the network so they can be viewed before they're printed?

The group EOMONTH was created in the MANMAN account. This group will hold the output of all the report and utility commands run by the month-end jobs. The following is the job used to post OMAR for the fiscal period: !JOBOMARPOST,JOBBA/USERPASS.MANMAN/ACCTPASS;OUTCLASS=,1,1;SPSAVE !COMMENT - THIS JOB RUNS THE OMAR MONTH POSTING !COMMENT - UTILITIES !COMMENT - OMUT930 - MTD/QTD/YTD BATCH UPDATE UTILITY !COMMENT - OMUT945 - GL POSTING TRANSFER UTILITY !OM *MANMAN password* 0 U,930 2 OMUT930.EOMONTH U,945 Y Y 2 OMUT945.EOMONTH 2 Y E

```
!EOJ
```
OMUT930.EOMONTH and OMUT945.EOMONTH are the filenames for the output of the respective commands. Now you can use your normal transfer method to put those files in any directory on your PC or on your network.

You can also automate the process of running any QUIZ reports you may have for month end.

Start with the job card, specifying the login group: !JOBQZREPTS,USER/USERPASS.ACCOUNT/ACCTPASS,GROUP;OUTCLASS=LP,1,1;SPSAVE

Invoke QUIZ the same way you would from the colon prompt: !QUIZ password (if any)

Enter the reports you want to run just as you would if you were running them from QUIZ: USE QZREPT1.GROUP.ACCOUNT USE QZREPT2.GROUP.ACCOUNT USE QZREPT3.GROUP.ACCOUNT EXIT !EOJ

If you want to change a QUIZ report into a Job Stream you can add a job card and a few lines to the beginning and end of the QUIZ: !JOB QZREPT,JOBBA/USERPASS.ACCOUNT/ACCTPASS; OUTCLASS=,1,1;SPSAVE !QUIZ *(Use the UDC to access Quiz)* DATABASE NUMBER, ACCOUNT *password (if any)* ;\*\*\*\*\*\*\*\*\*\*\*\*\*\*\*\*\*\*\*\*\*\*\*\*\*\*\*\*\*\*\*\*\*\*\*\*\*\*\*\*\*\*\*\*\*\*\*\*\*\*\*\*\*

;Description of the quiz report ;Author and date created ;Any special instructions, notes, etc. ;\*\*\*\*\*\*\*\*\*\*\*\*\*\*\*\*\*\*\*\*\*\*\*\*\*\*\*\*\*\*\*\*\*\*\*\*\*\*\*\*\*\*\*\*\*\*\*\*\*\*\*\*\*

The body of the quiz report GO EXIT !EOJ

To print the output of the QUIZ to a file on the HPe3000, there are a couple of other items you have to add: !JOBQZREPT,JOBBA/USERPASS.ACCOUNT/ACCTPASS,GROUP;OUTCLASS=LP,1;SPSAVE !QUIZ :FILE QUIZLIST=\$NULL :PURGE REPTNAME ;\*\*\*\*\*\*\*\*\*\*\*\*\*\*\*\*\*\*\*\*\*\*\*\*\*\*\*\*\*\*\*\*\*\*\*\*\*\*\*\*\*\*\*\*\*\*\*\*\*\*\*\*\*

;Description of the quiz report ;Author and date created ;Any special instructions, notes, etc. ;\*\*\*\*\*\*\*\*\*\*\*\*\*\*\*\*\*\*\*\*\*\*\*\*\*\*\*\*\*\*\*\*\*\*\*\*\*\*\*\*\*\*\*\*\*\*\*\*\*\*\*\*\*

The body of the quiz report

You have also put some user prompts in this one so you will have to answer those prompts after the appropriate "go" command: GO Answer To Prompt More quiz report with additional prompts

Now you are going to send the report to a file on the system: SET REPORT DEVICE DISC SET REPORT NAME REPTNAME LIMIT 100000 SET PAGE LENGTH 60 WIDTH 132 SET NOWAIT FORMFEED SET NOBLANKS GO Answer ToAnother Prompt Answer To Yet Another Prompt EXIT !EOJ

These are just a few simple examples of how you can create jobs to streamline your month-end processes. Many of you have much more complicated, even tricky examples; please send them in if you would like to share your methods. If you have any questions about any of these jobs, or a particular process you're trying to automate, give us a call.

Remember tSGi offers remote HP system administration and MANMAN month-end processing as part of the extended services we offer in our LEVEL III support contracts. If you'd like more information on extended level support, please contact Chuck Combs or John Simonich at 800-798-9862. ❖

**9**

#### BOM

#### *(continued from page 1)*

needed to make the assembly. The fundamental elements of a bill of material are the name of the parent part (the unit being assembled), the component parts (the material items required to make the parent part), and the quantity per assembly of each component needed in the finished assembly.

MANMAN also includes other fields that augment the use of these material assets within the system. The item number is an identifier to rank or sort the parts in a specified order when printing. It may relate to the assembly's drawings. A component's effective and obsolete dates identify when items are to replace or be replaced in the evolution of the parent part's product life. These two fields are used when identifying what parts are to be included in the allocation file for work orders.

Also available are character fields to identify the product Model and an Engineering Change Order identifier. This ECO number is ten characters in length and identifies the last ECO for the part. It is accompanied with the date of the change. The ECO also works (optionally) in conjunction with the Resource Requirements Database in providing an expanded Engineering Change Order system.

Now for the good stuff, the misunderstood and misaligned items. The first is the component yield factor. It is defined as "the percentage of component quantity on a specific bill of material that is expected to be usable, or free from defects." It is a part of the bill because a component could have different yields on different assemblies. MRP will inflate the requirements of components by this factor in order to net the usable quantity to build the work order quantity. If comin variable 138 is set to 1, the parts are overissued at kitting.

Consumables are another option maintained through the bill. They are parts issued from specific WIP locations to a specific work order operation. They are usually a bulk issue item but do not necessarily have to be. They CANNOT be source code "F" parts and must be identified in the Item Master (IM) as consumable. The consumable flag is also set in the bill of material record along with the routing sequence number where the part is to be consumed. The Work Center referenced in the routing for this specified sequence will contain the default WIP location for this component. Consumables require the system to be using multiple inventory locations. **1 0**

The other option is Configurables, those assemblies "that can be uniquely configured at Sales Order Entry time based upon a predetermined set of options." This function works with OMAR and requires an in-depth understanding of the interface. It requires the top level bill of material to be created with options and features. This top level may be thought of as a family bill. These translate to drilldown screens at order entry time permitting the selection of those parts that result in a unique bill created in manufacturing for the specific sales order created in OMAR. Each option is a real part in the manufacturing system with a real bill of material of specific components, where the configured family bill has all possible options, some of which are required and some not.

The bills of material are a direct link to an asset and its control or management. It defines specifically what it takes to make an assembly, how much of it, and sometimes, exactly where in the process it is to be inserted. Has anyone ever audited your bills? Just randomly take a current bill, go to the shop floor where it is normally built and ask them if they could make it. Would they use the parts as they appear on the bill? Did they use the quantities as they are noted? If not, then either the bill is wrong or the procedure is wrong. Errors will translate into inventory errors which mean a wrongly valued asset. This costs you Money!

As was pointed out in my previous article, the major point to this exercise is to note what the basic system does or is capable of doing, and how it can vary the output of the manufacturing function. It mandates that the record accuracy is as high as can be attained. A minimum accuracy level of 95% for routings and bills is recommended to get the best out of the system. The higher this percentage the better the system works.

When your staff understands the files they work with and their elements, they can make better decisions that promote data integrity, the user's responsibility to any system. This in turn will reduce, if not eliminate, all of those "challenging opportunities" that make more work for others and increase inefficiencies within the system. It subsequently allocates more to the bottom line. For more information on how tSGi can assist you with BOM issues, please contact us at 1-800-798-9862. $\div$ 

## **INTEGRATION INTERCHANGE NEWS**

**Volume 2, Issue 1** Winrer, 2003

## asp4edi's EDiX Implementation for MANMAN

RICK JOYCE, SENIOR PROGRAMMER/ANALYST FOR TELCO SYSTEMS: "I seldom have to even think about EDI. asp4edi personnel, processes, and software perform all functions and monitor all transactions to interface OMAR to our customers via EDI. With the asp4edi group handling direct interfacing with both our customer's technical staff and Telco's application users, our unique business processes were smoothly integrated with our customer's information and processing requirements, with both sides receiving equal consideration and full satisfaction."

JOHN MUNNS, IT MANAGER FOR SPAN AMERICA: "Terry's group responds to our customers' quirky specifications for our OMAR transaction EDI interfaces. Every customer seems to require something that is special or a little different from the next customer but this has never been a problem for the EDiX™ guys. Their EDI experience and MANMAN knowledge let them handle any situation."

KERRY GILLIGAN, EDI ANALYST FOR G&W LABS: "EDiX™ is flexible enough to handle differences between our trading partners. Our customers expect many data points not found in the standard OMAR, but asp4edi finds a way to do it for us, without modifying OMAR databases. Terry's team was able to help us interface EDI purchase orders, invoices, and advanced shipping notices when OMAR could not handle it alone. His support team is top notch!"

Call us at 1-800-798-9862 for all your MANMAN integration needs.

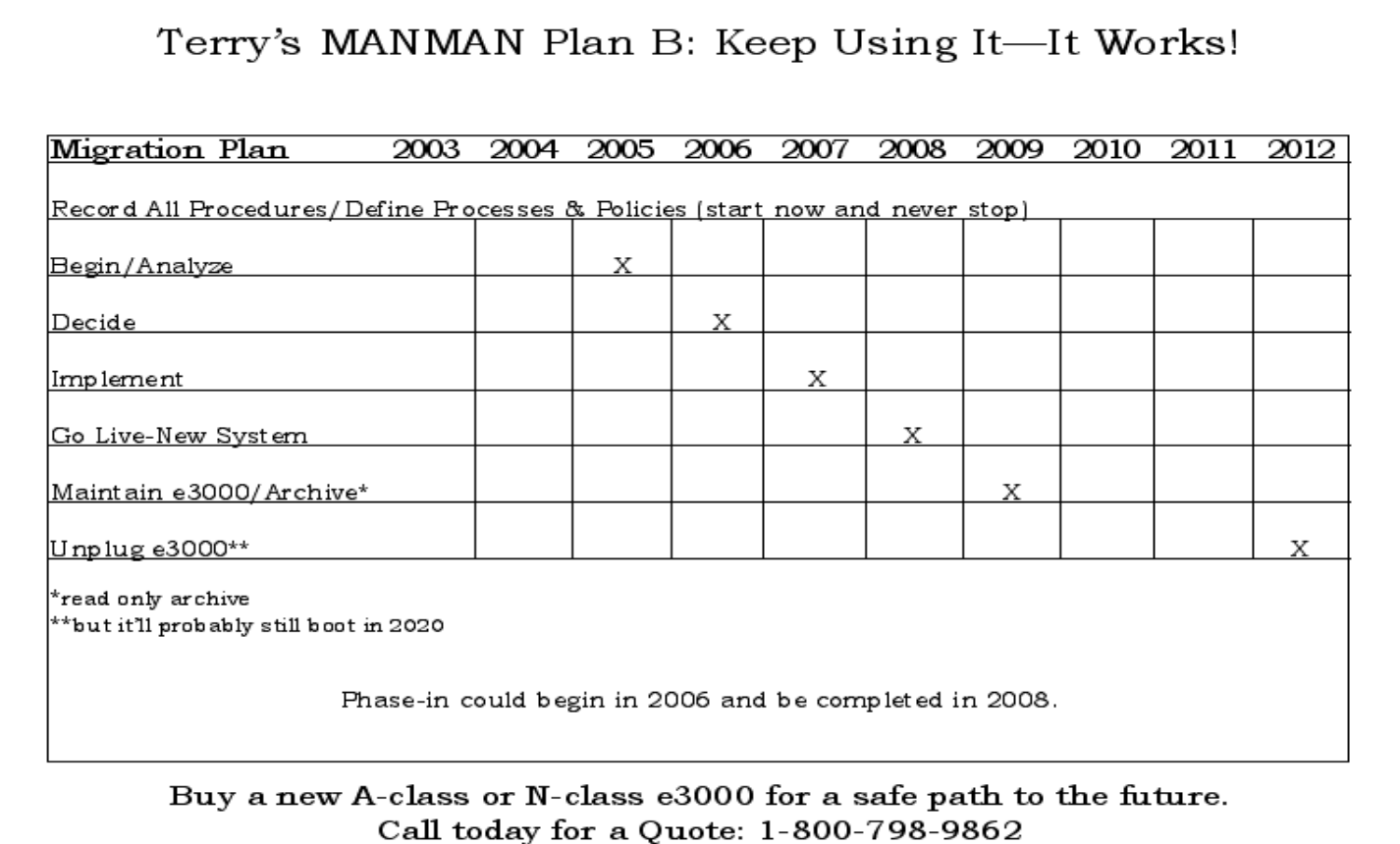

**Corupts Obsoletely Obsolete Power** 

> Production Manager **Manutacturing Manager** Materials Manager Cost Accountant **CEO** President CEO

∶ot ⊖tuor!

ZZ00-78284 Austin, TX **OTS145 xo8** Group, inc.

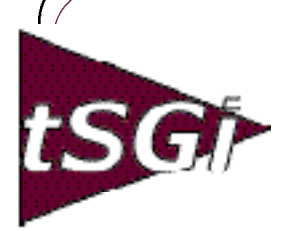

#### **ADAGER—**

The Adapter/Manager for IMAGE/SQL **Databases** Model 1—Daily Maintenance Model 2—The Full Power

- **asp4edi.com—** Turnkey EDI/B2B for MANMAN
- **BLANKET SOLUTIONS—**

EDiX/3000—EDI Subsystem for MANMAN LSR—Labor Summary Report

#### **ENTSGO, Inc.—**

Conversions from MANMAN to IFS Applications 2003™ **FUTURION—**

#### Forecasting Front End for MANMAN **HEWLETT PACKARD—**

HPe3000 HP9000

Proliant/Windows/Linux Printers and Supplies Disks, Arrays and Peripherals

#### We Sell Our Partners' Products

#### **HILLARY SOFTWARE—**

SHEETMATE—Data Management tool NIGHTWATCH—Fail-safe Event Notification System

byREQUEST—Electronic Reports

#### **IFS: INDUSTRIAL AND FINANCIAL SYSTEMS—**

A full line of Web-Enabled ERP solutions PDM and Configurator, CRM and SFA Financials and Manufacturing Maintenance and Assets Management IFS Applications 2003™

#### **McCONNELL CHASE SOFTWARE WORKS—**

FD 5.0—Forecasting for Demand FD 6.0—Web-enabled Forecasting **ROBELLE—**

Supertool—Database Handyman **ROC SOFTWARE—**

#### BackPack and more

**STR SOFTWARE—** AventX™ MPE—Information Delivery System

#### **SUMMIT SYSTEMS—**

Vendor Performance Measurement System

Usage and Transaction Tracking System Credit and Collection Manager for OMAR Multi-Level Component Availability Production and Variance Report Writer MRP Pegging System Streamlined Cash Receipts System

- Transaction Log Toolbox Routing Analysis System
- Report Viewing System

#### Cost Rollup

And Much More!

#### **SOFTWARE INNOVATIONS—** CRM for OMAR

#### **TAMLIN SOFTWARE—**

- MC Scheduler—Finite Capacity **Scheduling**
- Profit!™—Enterprise Optimization Manufacturing Conductor—Shop Floor
- Control, MES, Manufacturing and Financial Solutions

#### **TELAMON—**

Asynch/Bi-synch Connectivity Solutions for the HPe3000

#### **TRINARY—**

EDI Windows™ **VESOFT—** MPEX Security/3000 **VEAudit** 

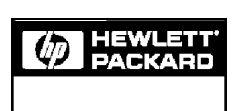

Channel Partner